M JOHNS HOPKINS 🛦

### FastFacts Feature Presentation

March 4, 2008

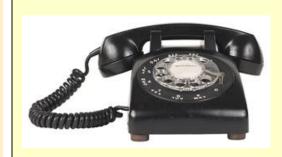

Slide 1

fast facts

We are using audio during this session, so please dial in to our conference line...

- Phone number: 877-322-9648
- Participant code: 182500

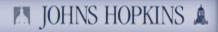

### Today's Topic

We'll be taking a look at...

Slide 2

fast facts

Resolving Blocked Invoice Work Items (Quantity Discrepancy)

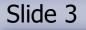

🖪 JOHNS HOPKINS 🛕

### fast facts

### Today's Presenter

Bob Sicoli
 SAP Trainer for the Johns Hopkins Health System

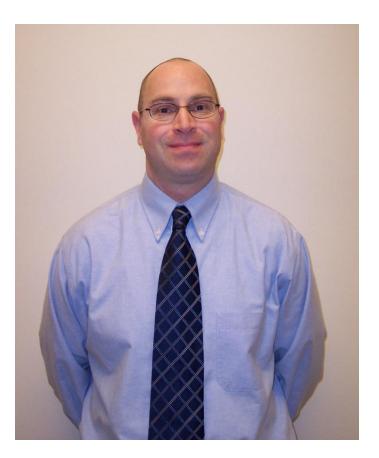

fast facts

### **Session Segments**

- Presentation
  - Bob will show you how to resolve invoices blocked for quantity discrepancies in the R/3 Inbox.
  - During Bob's presentation, your phone will be muted.
- Q&A
  - After the presentation, we'll hold a Q&A session.
  - We'll open up the phone lines, and you'll be able to ask questions.
  - Bob will answer as many of your questions as time allows.

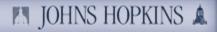

### Contact Us

- If you would like to submit a question during the presentation or if you're having technical difficulties, you can email us at: <u>fastfacts@jhu.edu</u>
- You can also send us an instant message!
  - GoogleTalk <u>HopkinsFastFacts@gmail.com</u>
  - AOL Instant Messenger HopkinsFastFacts
  - MSN FastFacts@jhu.edu

Slide 5

fast facts

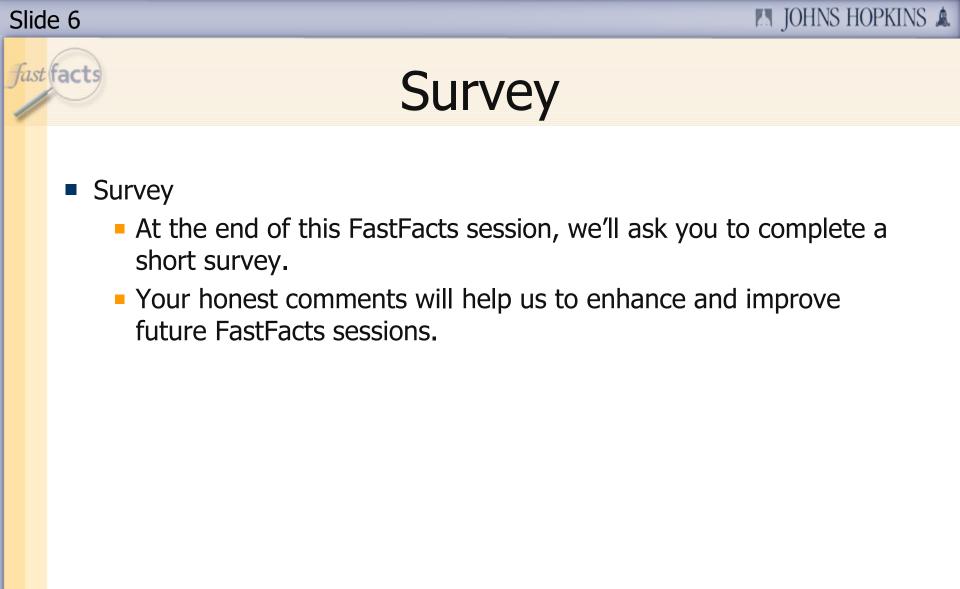

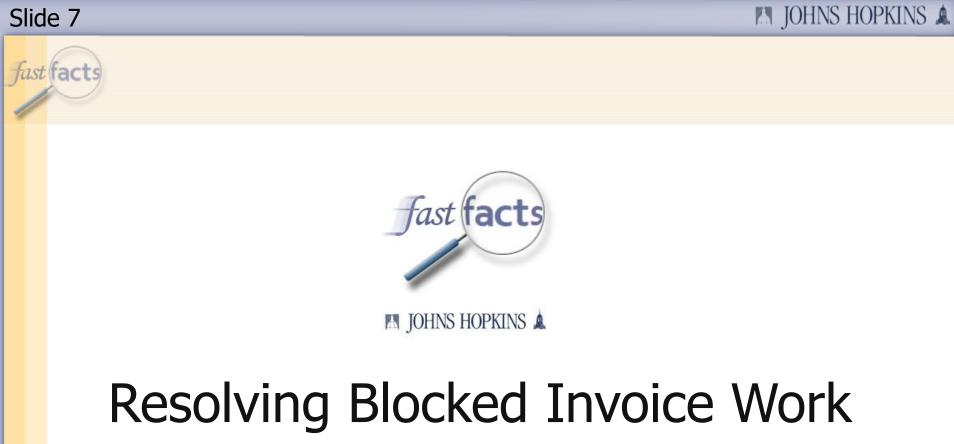

# Items (Quantity Discrepancy)

fast facts

### New Enhancements

- This presentation highlights the New Enhancements to the Quantity Discrepancy Work Items that you receive in the R/3 Inbox
- The enhancements make resolving Blocked Invoices due to quantity differences simpler and faster.
- The information needed to analyze the issue and actions to take are all on ONE screen.
- A new action has been added for Blocked Invoices on items that have not been physically received yet.
- IMPORTANT NOTE This new process does not replace the current Confirmation (Goods Receipt) process. A large majority of these work items will not appear if Confirmations are completed in SRM as the items arrive.

### Agenda

Today we will cover ...

Slide 9

fast facts

- 1. Why invoices get blocked due to quantity discrepancies and the consequences of not resolving them.
- 2. How to access the "Blocked for Quantity" R/3 Inbox work items.
- 3. How to analyze the Blocked Invoice Information/Resolution screen.
- 4. The actions necessary to resolve the discrepancy:
  - Enter goods receipt
  - Defer the work item
  - Change the purchase order
  - Cancel the invoice

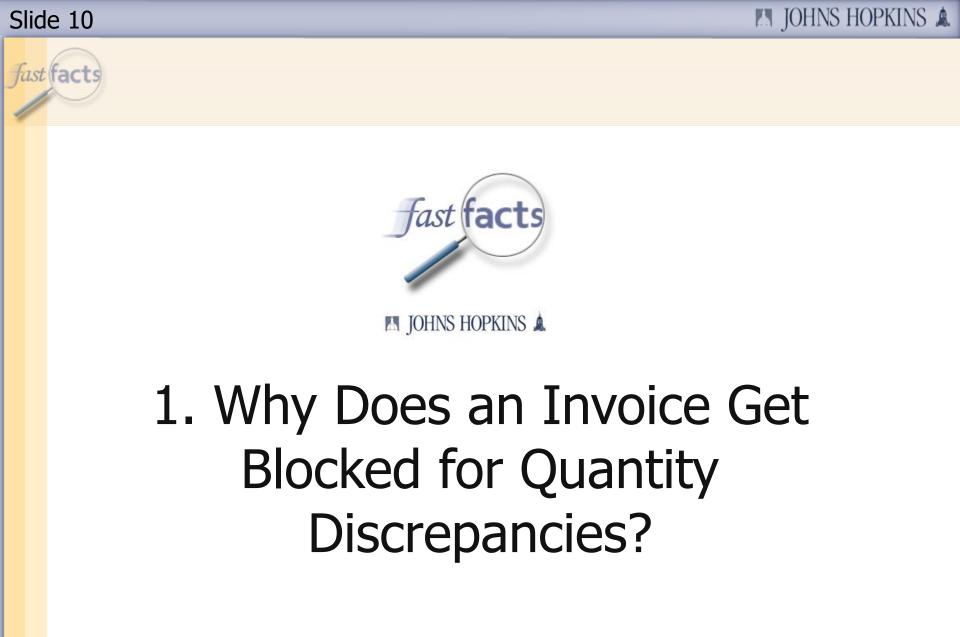

### Blocked for Quantity Discrepancies

- Invoices are blocked for payment when there is a discrepancy in the 3-way match between the quantities of the purchase order, goods receipt(s) (confirmation), and the invoice(s).
- For Example: If the ...

- Purchase Order Qty 3 bookcases
- Goods Receipt No GR
- Invoice Qty 3 bookcases
- Purchase Order Qty 2 lab coats
- Goods Receipt Qty 2 lab coats
- Invoice Qty 20 lab coats
- Purchase Order Qty 1 computer
- Goods Receipt Qty 1 computer
- Invoice #1 Qty 1 computer
- Invoice #2 Qty 1 computer

### Blocked for Quantity Discrepancies

What happens in R/3 after an Invoice gets blocked?

- SAP creates a work item
- If a Goods Receipt has been done on the Purchase Order The person who did the last goods receipt will receive an Invoice Blocked for Quantity Difference work item in their R/3 Inbox and an email in their regular email account.
- If NO Goods Receipt has been done on the Purchase Order The person who requested the items will receive an Invoice Blocked for Quantity Difference work item in their R/3 Inbox and an email in their regular email account..
- This is a work item An action must take place to remove it.

## Blocked for Quantity Discrepancies

- Some of the Consequences for not resolving Blocked invoices are:
- The vendor may not get paid
- Expenses may not incur against the budget You may think you have more money to spend than you actually do
- Your supervisor or the shopping cart approver may be contacted

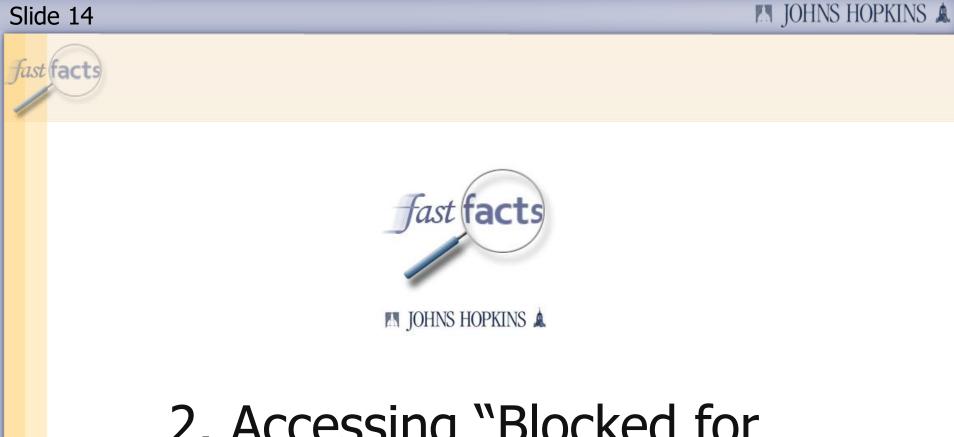

### 2. Accessing "Blocked for Quantity" R/3 Inbox Work Items

### Accessing the WebGUI R/3 Inbox

### Click the **R/3 Inbox** tab at the top of the SAP portal screen.

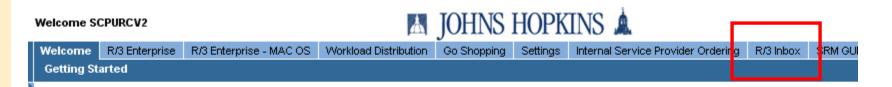

#### Welcome to the Johns Hopkins SAP Portal!

#### \*\*ATTENTION HR MANAGERS: Deadline for Hiring Actions \*\* (2/18) Please be aware that there will be an outage for processing any Hire, Rehire,

Reinstatement and Employee Reassignment Internal Service Request forms so that the enhanced Hire ISR form can be implemented.

To ensure any Hire, Rehire, Reinstatement and Employee Reassignment ISRs are not impacted by this outage, the ISRs need to be submitted and approved in workflow and received by HR Shared Services by no later than close of business on Tuesday, March 4. Any ISRs of this type received after this will be rejected and will have to be resubmitted after the enhanced Hire ISR is implemented, which will be on March 9.

A job aid is being prepared and two FastFacts sessions are being developed to explain how to use the new form. These will be communicated soon

# Accessing the WinGUI R/3 Inbox

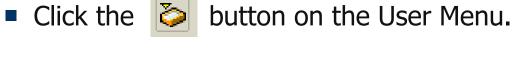

| L <del>''</del><br><u>M</u> enu <u>E</u> dit <u>F</u> avorites Extr <u>a</u> s System <u>H</u> elp                                                                                                    |                   |
|----------------------------------------------------------------------------------------------------|-------------------|
| ③         □         □         ○         ○         □         □         ○         □         □         □         □         □         □         □         □         □         □         □         □         □         □         □         □         □         □         □         □         □         □         □         □         □         □         □         □         □         □         □         □         □         □         □         □         □         □         □         □         □         □         □         □         □         □         □         □         □         □         □         □         □         □         □         □         □         □         □         □         □         □         □         □         □         □         □         □         □         □         □         □         □         □         □         □         □         □         □         □         □         □         □         □         □         □         □         □         □         □         □         □         □         □         □         □         □         □         □ | ት 🗘 🛠   🐹 🖉   🕲 🖪 |
| SAP Easy Access - User menu for SCPURCV2 SC                                                                                                    | SRM Conversion ID |
|                                                                                                    |                   |
| <ul> <li>Favorites</li> <li>MEPO - Purchase Order</li> <li>SPRO - Customizing - Edit Project</li> <li>FBL1N - Vendor Line Items</li> <li>MIR4 - Call MIRO - Change Status</li> <li>ZMPR_SERVICE_ORDER - Service center order maintenance</li> <li>MMBE - Stock Overview</li> <li>ME21N - Create Purchase Order</li> <li>MIGO - Goods movement</li> <li>ME25 - Purchasing -&gt; Purchase Order -&gt; Create -&gt; Vendor Unknowr</li> <li>TRIP - Travel Manager</li> </ul>                                                                                                    |                   |

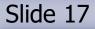

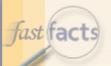

### Accessing the R/3 Inbox

The Inbox will open. Click on the arrows to the left of the Inbox and Workflow folders to view work items.

#### Business Workplace of Test ID for SRM Requisitioner SRMRQ

| 🔯 New message 🛗 Find folder 🛗 Find docume                                                                                                    | ent 📴 Appointment calendar 🗟 Distribution lists                                                                                                    |
|----------------------------------------------------------------------------------------------------|----------------------------------------------------------------------------------------------------|
| Workplace: Test ID for SRM Requisitioner SRMRQ Some ad Documents 0                                                                                                    | S ( ) ( ) ( ) ( ) ( ) ( ) ( ) ( ) ( ) (                                                                                                    |
| <ul> <li>Bocuments 6</li> <li>Workflow 2</li> <li>Grouped according to content</li> <li>Grouped according to content type</li> <li>Grouped according to sort key</li> <li>Grouped according to task</li> <li>Overdue entries 0</li> <li>Deadline messages 0</li> <li>Incorrect entries 0</li> <li>Outbox</li> <li>Cutbox</li> <li>Private folders</li> <li>Shared folders</li> <li>Shared folders</li> <li>Folders subscribed to         <ul> <li>Trash</li> </ul> </li> </ul> | Executable       Creation Date       Title       Status         Image: Comparison of the status       Image: Comparison of the status       Status         Image: Comparison of the status       Image: Comparison of the status       Image: Comparison of the status         Image: Comparison of the status       Image: Comparison of the status       Image: Comparison of the status       Image: Comparison of the status         Image: Comparison of the status       Image: Comparison of the status       Image: Comparison of the status       Image: Comparison of the status         Image: Comparison of the status       Image: Comparison of the status       Image: Comparison of the status       Image: Comparison of the status       Image: Comparison of the status         Image: Comparison of the status       Image: Comparison of the status       Image: Comparison of the status       Image: Comparison of the status       Image: Comparison of the status         Image: Comparison of the status       Image: Comparison of the status       Image: Comparison of the status       Image: Comparison of the status       Image: Comparison of the status       Image: Comparison of the status       Image: Comparison of the status       Image: Comparison of the status       Image: Comparison of the status       Image: Comparison of the status       Image: Comparison of the status       Image: Comparison of the status       Image: Comparison of the status       Image: Comparison of the status       Image: Comparison of th |
|                                                                                                    | Business Workplace                                                                                                    |
|                                                                                                    | Business Workplace                                                                                                    |

fast facts

### Executing the Work Item

### Double-click the "Resolve Invoice Block for Quantity Diff..." work item to open it.

#### Business Workplace of Test ID for SRM Requisitioner SRMRQ

| 🔯 New message 🛗 Find folder 🛗 Find docume                                                                                                    | nt 📴 Appointment calendar 🏽 🏽 Distribution lists |             |
|----------------------------------------------------------------------------------------------------|--------------------------------------------------|-------------|
| <ul> <li>Workplace: Test ID for SRM Requisitioner SRMRQ</li> <li>Inbox</li> <li>Unread Documents 0</li> <li>Documents 0</li> <li>Documents 0</li> <li>Morkflow 2</li> <li>Grouped according to content</li> <li>Grouped according to content type</li> <li>Grouped according to sort key</li> <li>Grouped according to task</li> <li>Overdue entries 0</li> <li>Deadline messages 0</li> <li>Incorrect entries 0</li> <li>Cutbox</li> <li>Resubmission</li> <li>Shared folders</li> </ul> | nt Appointment calendar Distribution lists       | Status<br>P |
| <ul> <li>Ø Folders subscribed to</li> <li>Trash</li> </ul>                                                                                                    | Business Workplace                               |             |

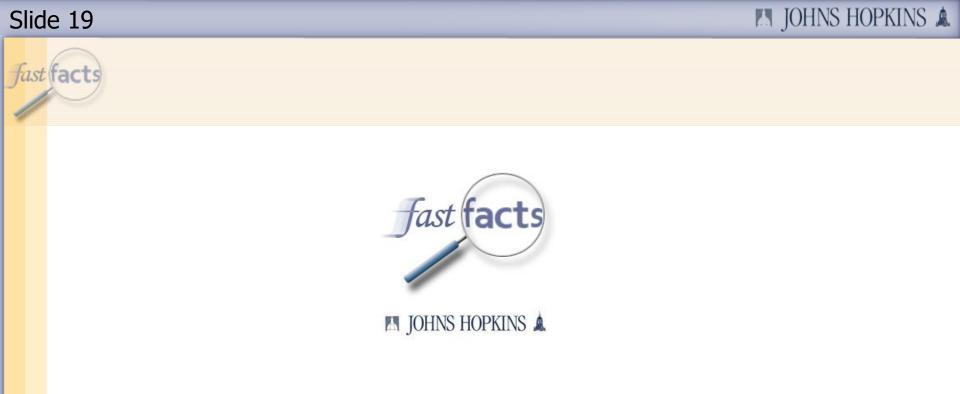

### 3. Analyzing the Blocked Invoice Information/Resolution Screen

#### 🛤 JOHNS HOPKINS 🌲

> R3Q (800) 🛅

### Slide 20

### fast facts

# Information/Resolution Screen

- The first section will show the basic information about the purchase order line item related to this invoice.
- In addition, it shows the transactions that occurred (goods receipts and invoices) related to the line item.

| Menu 🖌 🗼 🛛 Back               | Cancel Tools 🖌           | Update Workflow                          |                |              |                    |                    |                             |                              |  |  |  |
|-------------------------------|--------------------------|------------------------------------------|----------------|--------------|--------------------|--------------------|-----------------------------|------------------------------|--|--|--|
| SRM Purchase Orde             | er 2000254207            | Vendor's ID and Name                     | 1008121 Ortho  | Clinical Di  | agnostics Inc      |                    | ocument Date                | 11/15/2007                   |  |  |  |
|                               |                          |                                          |                |              |                    |                    |                             |                              |  |  |  |
| Item Detail                   |                          |                                          |                |              |                    |                    |                             |                              |  |  |  |
| ltem 1 Des                    | cription rhogam          | #780525                                  | Quantity 1     |              | Order Unit Paci    | z                  | Net Price 2,0               | 000.00                       |  |  |  |
|                               |                          |                                          |                |              |                    |                    |                             |                              |  |  |  |
| Requisitioner's ID            | MBALDWII                 | Requisitioner's Name                     | e Michael Bald | win          |                    | Materi             | al                          |                              |  |  |  |
| · · · ·                       |                          |                                          |                |              |                    |                    |                             |                              |  |  |  |
|                               |                          |                                          |                |              |                    |                    |                             |                              |  |  |  |
| Purchase Order His            | tory                     |                                          |                |              |                    |                    |                             |                              |  |  |  |
| 3 A 7 M                       | 70 2 6 2                 | 1 🎞 🖸                                    |                |              |                    |                    |                             |                              |  |  |  |
| Category                      | MvT Posting Date         | Posted By                                | ¤Quantity      | Order Unit   | Unit Price         | ¤Amou              | nt Attachments              | Invoice Type                 |  |  |  |
| Goods Receipt                 | 101 11/21/2007           | Shawn Mcclain                            | 1.000          | Pack         | 2000.00            | 2,000.0            | 0                           |                              |  |  |  |
|                               |                          |                                          |                | Deal.        |                    | - 2,000 (          | 0                           |                              |  |  |  |
| Goods receipt subt            | otal:                    |                                          | • 1.000        | Раск         |                    | 2,000.0            | 0                           |                              |  |  |  |
| Goods receipt subt<br>Invoice | otal:<br>11/28/2007      | Diana Marie Hulson                       |                | Pack<br>Pack | 2068.20            | 2,000.0<br>2,068.2 |                             | Paper Invoic                 |  |  |  |
|                               |                          | Diana Marie Hulson<br>Diana Marie Hulson | 1.000          |              | 2068.20<br>2068.20 |                    | 0                           | Paper Invoic<br>Paper Invoic |  |  |  |
| Invoice                       | 11/28/2007<br>12/05/2007 |                                          | 1.000<br>1.000 | Pack         | 2068.20            | 2,068.2            | 0<br><mark>0</mark> Display |                              |  |  |  |

### fast facts

# Information/Resolution Screen

The Goods Receipt(s) will be next. This line will be missing if no goods receipt was done. In the process now, the actual name of the person who did the goods receipt will display.

| Menu 🖌 📔 🛛 Back 🛛 Cancel 🖉 Tools 🖌 🗌 Update Workflow                                                 |                                               |                                  |
|----------------------------------------------------------------------------------------------------|-----------------------------------------------|----------------------------------|
| SRM Purchase Order 2000254207 Vendor's ID and Name                                                   | 1008121 Ortho Clinical Diagnostics Inc        | Document Date 11/15/2007         |
| Item Detail<br>Item 1 Description rhogam #780525<br>Requisitioner's ID MBALDWI1 Requisitioner's Name | Quantity 1 Order Unit Pack<br>Michael Baldwin | Net Price 2,000.00<br>Material   |
| Purchase Order History                                                                               |                                               |                                  |
| Category MvT Posting Date Posted By                                                                  | ∞Quantity Order Unit Unit Price               | ≠Amount Attachments Invoice Type |
| Goods Receipt 101 11/21/2007 Shawn Mcclain                                                           | 1.000 Pack 2000.00                            | 2,000.00                         |
| Goods receipt subtotal:                                                                              | - 1.000 Pack -                                | 2,000.00                         |
| Invoice 11/20/2007 Diana Marie Holson                                                                | 1.000 Pack 2000.20                            | 2,008.20 Paper Invoic            |
| Invoice 12/05/2007 Diana Marie Hulson                                                                | 1.000 Pack 2068.20                            | 2,068.20 Display Paper Invoic    |
| Invoice receipt subtotal:                                                                            | 2.000 Pack                                    | 4,136.40                         |
|                                                                                                    | 1.000- Pack                                   | 2,136.40-                        |
|                                                                                                    |                                               | > R3Q (800) 🖻                    |

fast facts

### WebGUI Information/Resolution Screen

The Invoice line(s) will be next. In this case, there is more than one invoice posted to this purchase order line item. The Red highlighted invoice is the invoice that is blocked and the one that relates to this work item.

| M  | lenu 🖌 📔 🛛 Back     | Cancel Tools 🖌   | Update Workflow      |                           |             |                 |           |             |              |
|----|---------------------|------------------|----------------------|---------------------------|-------------|-----------------|-----------|-------------|--------------|
| 92 | RM Purchase Orde    | er 2000254207    | Vendor's ID and Name | 1008121 Ortho             | Clinical Di | agnostics Inc   | Doc       | ument Date  | 11/15/2007   |
| Г  | Item Detail         |                  |                      |                           |             |                 |           |             |              |
| ŀ  |                     | cription rhogam  | #780525              | Quantity 1                |             | Order Unit Pack | Ne        | t Price 2,0 | 000.00       |
|    |                     |                  |                      |                           |             |                 |           |             |              |
|    | Requisitioner's ID  | MBALDWI1         | Requisitioner's Name | e Michael Bald            | win         |                 | Material  |             |              |
|    |                     |                  |                      |                           |             |                 |           |             |              |
| Γ  | Purchase Order His  | tory             |                      |                           |             |                 |           |             |              |
| Γ  | 3 4 7 6             | 70 🗅 🖓 🕻         | 3 🌐 🕄                |                           |             |                 |           |             |              |
| L  | Category            | MvT Posting Date | Posted By            | ¤Quantity                 | Order Unit  | Unit Price      | ¤Amount   | Attachments | Invoice Type |
|    | Goods Receipt       | 101 11/21/2007   | Shawn Mcclain        | 1.000                     | Pack        | 2000.00         | 2,000.00  |             |              |
| Γ  | Goods receipt subt  | otal:            |                      | 1.000                     | Pack        |                 | 2,000.00  |             |              |
|    | Invoice             | 11/28/2007       | Diana Marie Hulson   | 1.000                     | Pack        | 2068.20         | 2,068.20  |             | Paper Invoic |
|    | Invoice             | 12/05/2007       | Diana Marie Hulson   | 1.000                     | Pack        | 2068.20         | 2,068.20  | Display     | Paper Invoic |
|    | Invoice receipt sub | total:           |                      | <ul> <li>2.000</li> </ul> | Pack        | •               | 4,136.40  |             |              |
|    |                     |                  |                      | i.000-                    | Fack        |                 | 2,130.40- |             |              |
|    |                     |                  |                      |                           |             |                 |           | D           | R3Q (800) 🔚  |

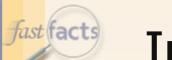

## Information/Resolution Screen

• In all cases, a total quantity difference is displayed.

| Menu 🖌 🌗 🛛 Bad   | ck Cancel Tools                         | Update Workflow        |                            |               |                  |           |             |              |
|------------------|-----------------------------------------|------------------------|----------------------------|---------------|------------------|-----------|-------------|--------------|
| SRM Purchase     | Order 200025420                         | 7 Vendor's ID and Name | 1008121 Ortho              | Clinical Diag | mostics Inc      | Doc       | ument Date  | 11/15/2007   |
|                  |                                         |                        |                            |               |                  |           |             |              |
| Item Detail      |                                         |                        |                            |               |                  |           |             |              |
| ltem 1           | Description rhoga                       | m #780525              | Quantity 1                 | 10            | rder Unit 🛛 Pack | Ne        | t Price 2,  | 000.00       |
|                  |                                         |                        |                            |               |                  |           |             |              |
| Requisitioner's  | ID MBALDWI1                             | Requisitioner's Nam    | e Michael Bald             | win           |                  | Material  |             |              |
|                  |                                         |                        |                            |               |                  |           |             |              |
|                  |                                         |                        |                            |               |                  |           |             |              |
| Purchase Order   | History                                 |                        |                            |               |                  |           |             |              |
| 3 4 7 (          | n 1 1 1 1 1 1 1 1 1 1 1 1 1 1 1 1 1 1 1 | ð 🌐 🖸                  |                            |               |                  |           |             |              |
| Category         | MvT Posting Dat                         | e Posted By            | ¤Quantity                  | Order Unit    | Unit Price       | ¤Amount / | Attachments | Invoice Type |
| Goods Receipt    | 101 11/21/2007                          | Shawn Mcclain          | 1.000                      | Pack          | 2000.00          | 2,000.00  |             |              |
| Goods receipt    | subtotal:                               |                        | - 1.000                    | Pack          |                  | 2,000.00  |             |              |
| Invoice          | 11/28/2007                              | Diana Marie Hulson     | 1.000                      | Pack          | 2068.20          | 2,068.20  |             | Paper Invoic |
| Invoice          | 12/05/2007                              | Diana Marie Hulson     | 1.000                      | Pack          | 2068.20          | 2,068.20  | Display     | Paper Invoic |
| Invoice receipt  | subtotal:                               |                        | <ul> <li>2.000</li> </ul>  | Pack          | •                | 4,136.40  |             |              |
|                  |                                         |                        | 1.000-                     | I             |                  | 2,136.40- |             |              |
| Quantity differe | ences:                                  |                        | <ul> <li>1.000-</li> </ul> | Pack          |                  | 2,136.40- |             |              |
|                  |                                         |                        |                            |               |                  |           |             |              |

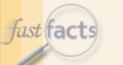

# Information/Resolution Screen

There is also a newly added link on this screen to enable users to view the scanned image of the invoice if it is attached. It is located in the Attachment column to the right. Click the Display button to look at the invoice. The Invoice Type details how the invoice was posted.

| Menu 🖌 📔 🛛 Back 🛛 Cancel 🖉 Tools 🖌 🗌 Update Workflow |                            |                         |                             |                                        |
|------------------------------------------------------|----------------------------|-------------------------|-----------------------------|----------------------------------------|
| SRM Purchase Order 2000254207 Vendor's ID and Name   | 1008121 Ortho              | Clinical Diagnostics In | c                           | Occument Date 11/15/2007               |
|                                                      |                            |                         |                             |                                        |
| Item Detail                                          |                            |                         |                             |                                        |
| Item 1 Description rhogam #780525                    | Quantity 1                 | Order Unit P            | ack                         | Net Price 2,000.00                     |
|                                                      |                            |                         |                             |                                        |
| Requisitioner's ID MBALDWI1 Requisitioner's Nam      | Ne Michael Bald            | win                     | Materi                      | al                                     |
|                                                      |                            |                         |                             |                                        |
|                                                      |                            |                         |                             |                                        |
| Purchase Order History                               |                            |                         |                             |                                        |
| () ( ( ( ( ( ( ( ( ( ( ( ( ( ( ( ( ( (               |                            |                         |                             |                                        |
| Category MvT Posting Date Posted By                  | ¤Quantity                  | Order Unit Unit Prid    | e ≊Ami <mark>u</mark>       | int Attachments Invoice Type           |
| Goods Receipt 101 11/21/2007 Shawn Mcclain           | 1.000                      | Pack 2000.0             | 0 2,000 <mark>.</mark> (    | 00                                     |
| Goods receipt subtotal:                              | - 1.000                    | Pack                    | <b>2,00</b> (.0             | 00                                     |
| Invoice 11/28/2007 Diana Marie Hulson                | 1.000                      | Pack 2068.2             | 0 2,068 <mark>.</mark> 2    | 20 Pa <mark>;</mark> er Invoic         |
| Invoice 12/05/2007 Diana Marie Hulson                | 1.000                      | Pack 2068.2             | 0 2,068.2                   | 20 Display Pa <mark>r</mark> er Invoic |
| Invoice receipt subtotal:                            | • 2.000                    | Pack                    | <b>4,13</b> 6.4             |                                        |
|                                                      | 1.000-                     | Pack                    | 2,138                       | 10-                                    |
| Quantity differences:                                | <ul> <li>1.000-</li> </ul> | Pack                    | <ul> <li>2,136.4</li> </ul> | 10-                                    |
|                                                      |                            |                         |                             |                                        |

### 🛤 JOHNS HOPKINS 🛦

| Informatio                                                       | on/Resolu                      | ution So       | creen                     |  |  |  |  |  |  |  |
|------------------------------------------------------------------|--------------------------------|----------------|---------------------------|--|--|--|--|--|--|--|
| <ul> <li>Double click on the docume<br/>the document.</li> </ul> | ent "AP Invoices –             | PDF format ONL | Y" to display             |  |  |  |  |  |  |  |
| Resolve Invoice Blocked for Quantity Difference                  |                                |                |                           |  |  |  |  |  |  |  |
| Menu 🖌 🕨 Back Cancel Tools 🖌 Update Workflow                     | ·                              |                |                           |  |  |  |  |  |  |  |
| SRM P C Attachment list                                          |                                | mostics Inc    | Document Date 11          |  |  |  |  |  |  |  |
| Attachment(s) for JHEN51002732352008                             |                                | gnoborob inc   |                           |  |  |  |  |  |  |  |
|                                                                  |                                |                |                           |  |  |  |  |  |  |  |
|                                                                  | Creator Name Created On        | rder Unit Pack | Net Price 2,000.          |  |  |  |  |  |  |  |
| AP Invoices - PDF format ONLY                                    | 01/02/2008                     |                |                           |  |  |  |  |  |  |  |
| Recu                                                             |                                |                | Material                  |  |  |  |  |  |  |  |
|                                                                  |                                |                |                           |  |  |  |  |  |  |  |
| Purct                                                            |                                |                |                           |  |  |  |  |  |  |  |
|                                                                  |                                |                |                           |  |  |  |  |  |  |  |
| Cate                                                             |                                | Unit Price     | ¤Amount Attachments Invoi |  |  |  |  |  |  |  |
| Gool                                                             |                                | 2000.00        | 2,000.00                  |  |  |  |  |  |  |  |
| Good                                                             |                                | •              | 2,000.00                  |  |  |  |  |  |  |  |
| Invoi                                                            |                                | 2068.20        | 2,068.20 Pap              |  |  |  |  |  |  |  |
| Invoi                                                            |                                | 2068.20        | 2,068.20 Display Pap      |  |  |  |  |  |  |  |
| Invoi 🖌 Confirm 🗶                                                |                                | •              | 4,136.40                  |  |  |  |  |  |  |  |
| Quantity differences                                             | 1.000-Pack                     |                | 2,136.40                  |  |  |  |  |  |  |  |
| Quantity differences:                                            | <ul> <li>1.000-Pack</li> </ul> | •              | 2,136.40-                 |  |  |  |  |  |  |  |

Slide 25

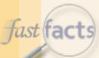

# Information/Resolution Screen

 If you use the scroll bar and scroll to the right there is information about the Invoice Type (electronic or paper), SAP Doc number, and Vendor Invoice number.

| lenu 🖌 📄 Back Cancel Tools 🖌 Update Workflow                              |                 |            |                              |            |                |            |      |                  |                |  |  |
|---------------------------------------------------------------------------|-----------------|------------|------------------------------|------------|----------------|------------|------|------------------|----------------|--|--|
|                                                                           | cription rhoga  | m #780.    | 525                          | Qua        | ntity 1        | Order Unit | Pack | Net F            | rice 2,000.00  |  |  |
| Requisitioner's ID MBALDWI1 Requisitioner's Name Michael Baldwin Material |                 |            |                              |            |                |            |      |                  |                |  |  |
| Purchase Order History                                                    |                 |            |                              |            |                |            |      |                  |                |  |  |
| 3 8 7 6                                                                   | 70 🗅 🖓          | 3 🖽        | <u>6</u> ]                   |            |                |            |      |                  |                |  |  |
| Category                                                                  | MvT Posting Dat | te : Price | ¤Amount                      | Attachment | s Invoice Type | SAP Do     | ;#   | Vendor Invoice # | Quantity Block |  |  |
| Goods Receipt                                                             | 101 11/21/2007  | 00.00      | 2,000.00                     |            |                | 500194     | 1026 |                  |                |  |  |
| Goods receipt subt                                                        | otal:           |            | • 2,000.00                   |            |                |            |      |                  |                |  |  |
| Invoice                                                                   | 11/28/2007      | 68.20      | 2,068.20                     |            | Paper Invoice  | 510597     | 2755 | 27138227 SO      | No             |  |  |
| Invoice                                                                   | 12/05/2007      | 68.20      | 2,068.20                     | Display    | Paper Invoice  | 510598     | 2371 | 27138227         | Yes            |  |  |
| Invoice receipt sub                                                       | total:          |            | <ul> <li>4,136.40</li> </ul> |            |                |            |      |                  |                |  |  |
|                                                                           |                 |            | 2,136.40-                    |            |                |            |      |                  |                |  |  |
| Quantity difference                                                       | s:              |            | . 2,136.40-                  |            |                |            |      |                  |                |  |  |
|                                                                           |                 |            |                              |            |                |            |      |                  |                |  |  |
|                                                                           |                 | 4          |                              |            |                |            |      |                  | Þ              |  |  |
|                                                                           |                 |            |                              |            |                |            |      |                  |                |  |  |

### In Summary

In order the resolve Blocked Invoices due to a Quantity Discrepancy work items you must:

- 1. Access and check your R/3 Inbox regularly
- 2. Double Click on the Work Item to open it
- 3. Analyze the Blocked Invoice Information/Resolution screen
- 4. Decide on the Course of Action

Slide 27

fast facts

5. Take action to resolve the discrepancy

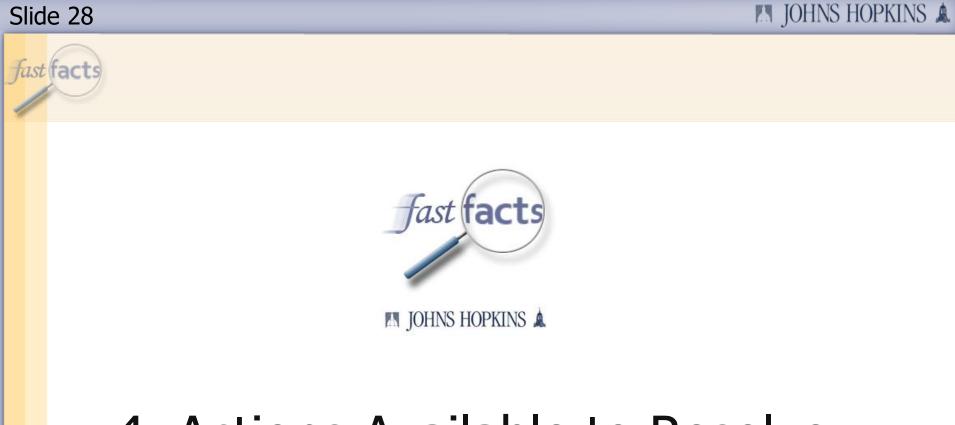

# 4. Actions Available to Resolve the Quantity Discrepancy

### Actions for Resolving the Discrepancy

### Enter a Goods Receipt

- Used When: The goods receipt quantity is less than the invoice(s) quantity or there is no goods receipt done at all. This is the most common reason for the blocked invoice.
- Defer the Work Item
  - Used When: The invoice has been posted before the goods have actually been received.
- Change the Purchase Order
  - Used When: You receive more items than you ordered and would like to keep, and pay for, the additional items.
- Cancel the Invoice
  - Used When: The invoice from the vendor is incorrect OR has been entered incorrectly.

fast facts

### Enter a Goods Receipt

- Enter a Goods Receipt
  - Used When: The goods receipt quantity is less than the invoice(s) quantity or there is no goods receipt done at all. This is the most common reason for the blocked invoice.
- TIP: If this is a multiple line order, each item in which the invoice is blocked will receive its own work item.
- It may be more efficient to copy down the purchase order number, access the Shopping Cart module (SRM), and complete the Confirmation (goods receipt) for the whole purchase order.

IMPORTANT NOTE – This new process does not replace the current Confirmation (Goods Receipt) process. A large majority of these work items will not appear if Confirmations are completed in SRM as the items arrive. fast facts

### Enter a Goods Receipt

In the example below, there is no goods receipt entered, only an invoice. The quantity difference is 1.

| ⊡<br>System <u>H</u> elp                                                                                                    |                           |                         |                      | AP              |  |  |  |  |  |  |  |
|----------------------------------------------------------------------------------------------------|---------------------------|-------------------------|----------------------|-----------------|--|--|--|--|--|--|--|
| 🐨 🚺 🖓 📮 🖓 📮 🖓                                                                                                    | ቆ የጉ ይን ደን   🐹 🔁   🔞 📱    |                         |                      |                 |  |  |  |  |  |  |  |
| Resolve Invoice Blocked for Quantity Difference                                                                                            |                           |                         |                      |                 |  |  |  |  |  |  |  |
| 迴 Update Workflow                                                                                                    |                           |                         |                      |                 |  |  |  |  |  |  |  |
| SRM Purchase Order 2000293813 Vendor's ID and Name 11                                                                                      | 003221 Dell Computer Corp |                         | Document Date        | 01/16/2008      |  |  |  |  |  |  |  |
|                                                                                                    |                           |                         |                      |                 |  |  |  |  |  |  |  |
| Item Detail Item 1 Description Latitude D830; IntelREG CoreTM 2                                                                            | Quantity 1 Orde           | r Unit Each             | Net Price 1,72       | 9.02            |  |  |  |  |  |  |  |
|                                                                                                    |                           |                         |                      |                 |  |  |  |  |  |  |  |
| Requisitioner's ID PSHARP1 Requisitioner's Name                                                                                            | Patrice Sharp             |                         | Material             |                 |  |  |  |  |  |  |  |
|                                                                                                    |                           |                         |                      |                 |  |  |  |  |  |  |  |
| Purchase Order History                                                                                                    |                           |                         |                      |                 |  |  |  |  |  |  |  |
|                                                                                                    |                           |                         |                      |                 |  |  |  |  |  |  |  |
| Category         MvT         Posting Date         Posted By         Σ           Invoice         01/20/2008         Production Service User | Quantity Order Unit       | Unit Price <sub>S</sub> | Amount Attachments   | Invoice Type    |  |  |  |  |  |  |  |
|                                                                                                    |                           | 4700.00                 | 1 700 00             | The share is in |  |  |  |  |  |  |  |
|                                                                                                    | 1.000 Each                |                         | 1,729.02             | Electronic Ir   |  |  |  |  |  |  |  |
| Invoice receipt subtotal:                                                                                                    | 1.000 Each                | -                       | 1,729.02             | Electronic Ir   |  |  |  |  |  |  |  |
| Invoice receipt subtotal:                                                                                                    |                           | •                       | 1,729.02<br>1,729.02 | Electronic Ir   |  |  |  |  |  |  |  |
|                                                                                                    | 1.000 Each<br>1.000- Each | •                       | 1,729.02             | Electronic Ir   |  |  |  |  |  |  |  |
| Invoice receipt subtotal:                                                                                                    | 1.000 Each<br>1.000- Each | •                       | 1,729.02<br>1,729.02 |                 |  |  |  |  |  |  |  |
| Invoice receipt subtotal:                                                                                                    | 1.000 Each<br>1.000- Each | •                       | 1,729.02<br>1,729.02 |                 |  |  |  |  |  |  |  |
| Invoice receipt subtotal:                                                                                                    | 1.000 Each<br>1.000- Each | •                       | 1,729.02<br>1,729.02 | Electronic Ir   |  |  |  |  |  |  |  |

### fast facts

### Enter a Goods Receipt

If you determine that you HAVE received the item(s), you can enter a goods receipt for just this line.

#### **Resolve Invoice Blocked for Quantity Difference**

🖅 Update Workflow

Purchase Order History

|                     | <b>W</b> |              |                         | 3 |          |            |                     |           |             |               |
|---------------------|----------|--------------|-------------------------|---|----------|------------|---------------------|-----------|-------------|---------------|
|                     | MvT      | Posting Date | Posted By               | Σ | Quantity | Order Unit | Unit Price $\Sigma$ | Amount    | Attachments | Invoice Type  |
| Invoice             |          | 01/20/2008   | Production Service User |   | 1.000    | Each       | 1729.02             | 1,729.02  |             | Electronic Ir |
| Invoice receipt sub | total:   |              |                         | • | 1.000    | Each       |                     | 1,729.02  |             |               |
|                     |          |              |                         |   | 1.000-   | Each       |                     | 1,729.02- |             |               |
| Quantity difference | s:       | -            |                         | • | 1.000-   | Each       |                     | 1,729.02- |             |               |

Enter a Goods Receipt

There have been no goods receipts entered for this Purchase Order, or previously entered goods receipts were cancelled. Please enter the quantity of the goods or services actually received.

• •

Quantity

Submit

**A b** 

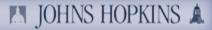

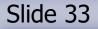

# Enter a Goods Receipt

Scroll down to the "Enter a Goods Receipt" action, enter the quantity of items that you received, and click Submit.

#### **Resolve Invoice Blocked for Quantity Difference**

🖅 Update Workflow

| Purchase Order Hist | tory   | r            |                         |   |          |            |            |   |           |             |               |
|---------------------|--------|--------------|-------------------------|---|----------|------------|------------|---|-----------|-------------|---------------|
| 3 4 7 6             | 76     |              |                         | 6 |          |            |            |   |           |             |               |
| Category            | MvT    | Posting Date | Posted By               | Σ | Quantity | Order Unit | Unit Price | Σ | Amount    | Attachments | Invoice Type  |
| Invoice             |        | 01/20/2008   | Production Service User |   | 1.000    | Each       | 1729.02    |   | 1,729.02  |             | Electronic Ir |
| Invoice receipt sub | total: |              |                         | • | 1.000    | Each       |            | • | 1,729.02  |             |               |
|                     |        |              |                         |   | 1.000-   | Each       |            |   | 1,729.02- |             |               |
| Quantity difference | es:    |              |                         | - | 1.000-   | Each       |            |   | 1,729.02- |             |               |
|                     |        |              |                         |   |          |            |            |   |           |             |               |
|                     |        |              |                         |   |          |            |            |   |           |             |               |
|                     |        |              |                         |   |          |            |            |   |           |             |               |
|                     |        |              |                         |   |          |            |            |   |           |             |               |
|                     |        |              |                         |   |          |            |            | _ |           |             |               |
|                     |        |              |                         |   |          |            |            |   |           |             | • •           |
|                     |        |              |                         |   |          |            |            |   |           |             |               |

#### Enter a Goods Receipt

There have been no goods receipts entered for this Purchase Order, or previously entered goods receipts were cancelled. Please enter the quantity of the goods or services actually received.

**٩** Þ.

Quantity

Submit

• •

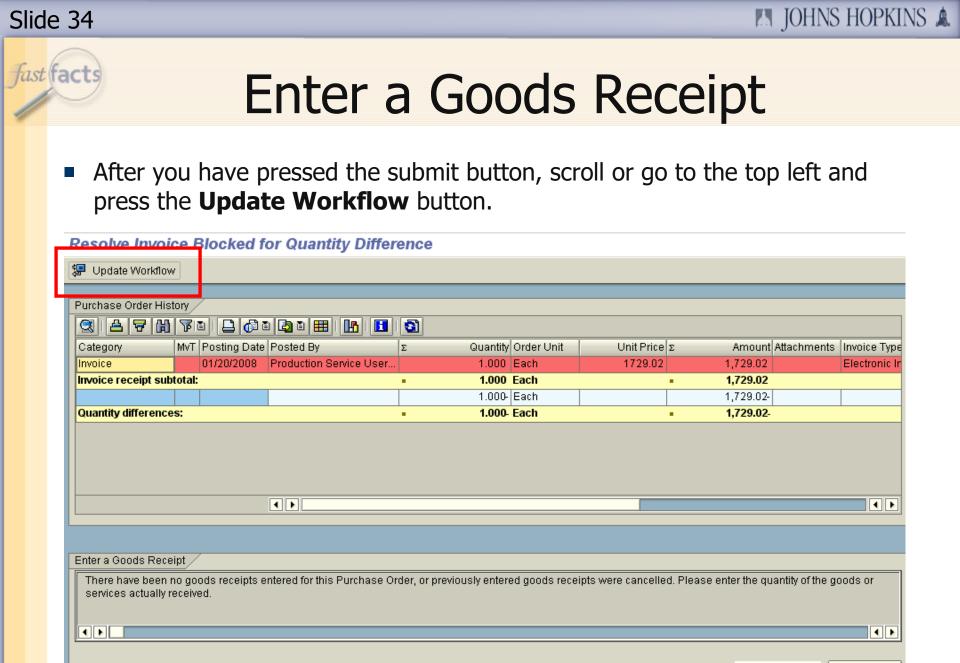

| Quan | ti | t١ |
|------|----|----|
|------|----|----|

Submit

fast facts

### Enter a Goods Receipt

The work item will disappear from the screen and return you back to your Inbox.

#### Business Workplace of Robert Sicoli

| Menu 🖌 🕨 Back Cancel Tools 🖌 New message Find folder Find document Appointment calendar Distribution lists                                                                                                    |                                           |               |                                                                 |  |  |  |
|----------------------------------------------------------------------------------------------------|-------------------------------------------|---------------|-----------------------------------------------------------------|--|--|--|
| 💌 🫫 Workplace: Robert Sicoli                                                                                                    | 5) () () () () () () () () () () () () () |               |                                                                 |  |  |  |
| ▼ 🏷 Inbox                                                                                                    | Workflow 417                              |               |                                                                 |  |  |  |
| 🛃 Unread Documents 0                                                                                                    | Evecutoble                                | Creation Data | Title                                                           |  |  |  |
| 🛃 Documents 0                                                                                                    | Executable                                | Creation Date |                                                                 |  |  |  |
| Workflow 417                                                                                                    | ۲                                         | 02/29/2008    | Resolve Invoice Block for Quantity Diff. OWENS AND MINOR INC (  |  |  |  |
| Grouped according to content                                                                                                    | ۲                                         | 02/29/2008    | Resolve Invoice Block for Quantity Diff. OWENS AND MINOR INC !  |  |  |  |
| Grouped according to content type                                                                                                    | ۲                                         | 02/29/2008    | Resolve Invoice Block for Quantity Diff. OWENS AND MINOR INC !  |  |  |  |
| Grouped according to sort key                                                                                                    | ۲                                         | 02/29/2008    | Resolve Invoice Block for Quantity Diff. OWENS AND MINOR INC (  |  |  |  |
| Grouped according to task                                                                                                    | ۷                                         | 02/29/2008    | Resolve Invoice Block for Quantity Diff. OWENS AND MINOR INC !  |  |  |  |
| Overdue entries 0 Deadline messages 0                                                                                                    | ۲                                         | 02/29/2008    | Resolve Invoice Block for Quantity Diff. OWENS AND MINOR INC (  |  |  |  |
| <ul> <li>Deadline messages o</li> <li>Incorrect entries 0</li> </ul>                                                                                                    | ۲                                         | 02/29/2008    | Resolve Invoice Block for Quantity Diff. OWENS AND MINOR INC (  |  |  |  |
| Contect entries o                                                                                                    | ۷                                         | 02/29/2008    | Resolve Invoice Block for Quantity Diff. QUALITY INFORMATION P. |  |  |  |
| <ul> <li>         • Guidon      </li> <li>         • Guidon      </li> <li> </li> <li>         • Guidon      </li> <li> </li> <li>         • Guidon      </li> <li> </li> <li>         • Guidon      </li> <li> </li> <li> </li> <li>         • Guidon      </li> <li> </li> <li>         • Guidon      </li> <li> </li> <li> </li> <li> </li> <li> </li> <li> </li> <li> </li> <li> </li> <li> </li> <li> </li> <li> </li> <li> </li> <li> </li> <li> </li> <li> </li> <li> </li> <li> </li> <li> </li> <li> </li> <li> </li> <li> </li> <li> </li> <li> </li> <li> </li> <li></li></ul> | ۲                                         | 02/29/2008    | Resolve Invoice Block for Quantity Diff. QUALITY INFORMATION P. |  |  |  |
|                                                                                                    | ۲                                         | 02/29/2008    | Resolve Invoice Block for Quantity Diff. RMS OMEGA TECHNOLO(    |  |  |  |
| Agentation folders                                                                                                    | ۲                                         | 02/29/2008    | Resolve Invoice Block for Quantity Diff. SARSTEDT INC 51059959  |  |  |  |
| E Coldere outperited to                                                                                                    | ٢                                         | 02/29/2008    | Resolve Invoice Block for Quantity Diff. SIEMENS HEALTHCARE E   |  |  |  |

fast facts

### Defer the Work Item

- Defer the Work Item
  - Used When: The invoice has been posted before the goods have actually been received.
- This will cause the work item to be removed from your inbox and return after the number of days that you specify in the action.
- Not to exceed 10 days.

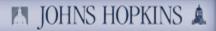

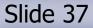

### Defer the Work Item

In the same example use previously, you may determine that you have not received the items yet.

| ⊡<br>System <u>H</u> elp                                                                       |                                                          |                |                                                                                       |
|------------------------------------------------------------------------------------------------|----------------------------------------------------------|----------------|---------------------------------------------------------------------------------------|
| 🕑 📄 🔍 📙 I 🗞 🚱 😫 🕌                                                                              | ) 🖧 l 🕸 🍄 🖧 🏖 l 😤 🗷 l 😨                                  | ) 🖪            |                                                                                       |
| Resolve Invoice Blocked for Quantity Diffe                                                     | rence                                                    |                |                                                                                       |
| <b>ഈ</b> Update Workflow                                                                       |                                                          |                |                                                                                       |
| SRM Purchase Order 2000293813 Vendor's ID and Name                                             | 1003221 Dell Computer Corp                               |                | Document Date 01/16/2008                                                              |
| Item Detail<br>Item 1 Description Latitude D830; IntelREG Core                                 | eTM 2 Quantity 1 O                                       | rder Unit Each | Net Price 1,729.02                                                                    |
| Requisitioner's ID PSHARP1 Requisitioner's Nam                                                 | ne Patrice Sharp                                         |                | Material                                                                              |
| Purchase Order History                                                                         |                                                          |                |                                                                                       |
| 3 4 7 6 7 8 2 6 8 8 8 1                                                                        | 3                                                        |                |                                                                                       |
| Category MvT Posting Date Posted By                                                            | Σ Quantity Order Unit                                    | Unit Price 2   | Amount Attachments Invoice Type                                                       |
|                                                                                                |                                                          | offict floor D | ranodini radonino inteneo rijed                                                       |
| Invoice 01/20/2008 Production Service User                                                     | . 1.000 Each                                             | 1729.02        | 1,729.02 Electronic In                                                                |
| Invoice         01/20/2008         Production Service User           Invoice receipt subtotal: | . 1.000 Each<br>• 1.000 Each                             |                | 1,729.02 Electronic Ir<br>1,729.02                                                    |
| Invoice receipt subtotal:                                                                      | . 1.000 Each<br>• 1.000 Each<br>1.000 Each<br>1.000 Each | 1729.02        | 1,729.02         Electronic Ir           1,729.02                                     |
|                                                                                                | . 1.000 Each<br>• 1.000 Each                             | 1729.02        | 1,729.02 Electronic Ir<br>1,729.02                                                    |
| Invoice receipt subtotal:                                                                      | . 1.000 Each<br>• 1.000 Each<br>1.000 Each<br>1.000 Each | 1729.02        | 1,729.02         Electronic Ir           1,729.02                                     |
| Invoice receipt subtotal:                                                                      | . 1.000 Each<br>• 1.000 Each<br>1.000 Each<br>1.000 Each | 1729.02        | 1,729.02         Electronic Ir           1,729.02                                     |
| Invoice receipt subtotal:                                                                      | . 1.000 Each<br>• 1.000 Each<br>1.000 Each<br>1.000 Each | 1729.02        | 1,729.02         Electronic Ir           1,729.02                                     |
| Invoice receipt subtotal:         Quantity differences:                                        | . 1.000 Each<br>• 1.000 Each<br>1.000 Each<br>1.000 Each | 1729.02        | 1,729.02     Electronic Ir       1,729.02     1,729.02-       1,729.02-     1,729.02- |
| Invoice receipt subtotal:                                                                      | . 1.000 Each<br>• 1.000 Each<br>1.000 Each<br>1.000 Each | 1729.02        | 1,729.02         Electronic Ir           1,729.02                                     |

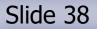

### Defer the Work Item

If you have NOT received the item(s) yet, you can defer the work item for a number of days until you receive them.

| System <u>H</u> elp                                                                                                    |                                                                                                    |                         |                                                        |
|----------------------------------------------------------------------------------------------------|----------------------------------------------------------------------------------------------------|-------------------------|--------------------------------------------------------|
|                                                                                                    | ነ 🛃 ነ 🎗 ር ይ ይ 🛛 🗮 🖉 🛛 🔞                                                                                                    | ) 📭                     |                                                        |
| Resolve Invoice Blocked for Quantity Diffe                                                                                                    | rence                                                                                                    |                         |                                                        |
| 2 Update Workflow                                                                                                    |                                                                                                    |                         |                                                        |
| SRM Purchase Order 2000293813 Vendor's ID and Name                                                                                                    | e 1003221 Dell Computer Corp                                                                                                    |                         | Document Date 01/16/2008                               |
| Item Detail<br>Item 1 Description Latitude D830; IntelREG Core                                                                                                    | eTM 2 Quantity 1 O                                                                                                    | rder Unit Each          | Net Price 1,729.02                                     |
| Requisitioner's ID PSHARP1 Requisitioner's Nan                                                                                                    | ne Patrice Sharp                                                                                                    |                         | Material                                               |
|                                                                                                    |                                                                                                    |                         |                                                        |
|                                                                                                    |                                                                                                    |                         |                                                        |
|                                                                                                    |                                                                                                    |                         |                                                        |
| Category MyT Posting Date Posted By                                                                                                    | Σ Quantity Order Unit                                                                                                    | Unit Price 5            | Amount Attachments Invoice Type                        |
| C A 7 M 7 D D D D D D D D D D D D D D D D D                                                                                                    | Σ Quantity Order Unit                                                                                                    | Unit Price 2<br>1729.02 | Amount Attachments Invoice Type 1,729.02 Electronic In |
| Image: Category         MvT         Posting Date         Posted By                                                                                                    | x         Quantity         Order Unit            1.000         Each           -         1.000         Each                                           |                         | 1,729.02 Electronic Ir<br>1,729.02                     |
| Image: Category       MvT       Posting Date       Posted By         Invoice       01/20/2008       Production Service User.         Invoice receipt subtotal:       Image: Category Service User. | x         Quantity         Order Unit            1.000         Each           •         1.000         Each           1.000         Each         Each | 1729.02                 | 1,729.02         Electronic Ir           1,729.02      |
| Image: Category       MvT       Posting Date       Posted By         Invoice       01/20/2008       Production Service User.                                                                       | x         Quantity         Order Unit            1.000         Each           -         1.000         Each                                           | 1729.02                 | 1,729.02 Electronic Ir<br>1,729.02                     |
| Image: Category       MvT       Posting Date       Posted By         Invoice       01/20/2008       Production Service User.         Invoice receipt subtotal:       Image: Category Service User. | x         Quantity         Order Unit            1.000         Each           •         1.000         Each           1.000         Each         Each | 1729.02                 | 1,729.02         Electronic Ir           1,729.02      |
| Image: Category       MvT       Posting Date       Posted By         Invoice       01/20/2008       Production Service User.         Invoice receipt subtotal:       Image: Category Service User. | x         Quantity         Order Unit            1.000         Each           •         1.000         Each           1.000         Each         Each | 1729.02                 | 1,729.02         Electronic Ir           1,729.02      |
| Image: Category       MvT       Posting Date       Posted By         Invoice       01/20/2008       Production Service User.         Invoice receipt subtotal:       Image: Category Service User. | x         Quantity         Order Unit            1.000         Each           •         1.000         Each           1.000         Each         Each | 1729.02                 | 1,729.02         Electronic Ir           1,729.02      |
| Image: Category       MvT       Posting Date       Posted By         Invoice       01/20/2008       Production Service User.         Invoice receipt subtotal:       Image: Category Service User. | x         Quantity         Order Unit            1.000         Each           •         1.000         Each           1.000         Each         Each | 1729.02                 | 1,729.02         Electronic Ir           1,729.02      |

🛤 JOHNS HOPKINS 🛕

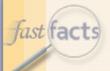

## Defer the Work Item

Scroll down to the "Defer the Work Item" action, enter the number of day(s) to defer (not to exceed 10 days), and click **Submit**.

#### Defer the Work Item

If the goods related to the invoice(s) above were not yet received or services were not yet rendered and/or you want to defer this work please enter the number of days to defer the work item and click on the Submit button to execute. The work item will be deleted from your inbox for the number of days specified. The work item will return to your inbox if the invoice is still blocked after the number of days specified.

| Day(s) | Submit |
|--------|--------|
|        |        |

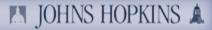

## Defer the Work Item

The work item will disappear from the screen and return you back to your Inbox.

#### Business Workplace of Robert Sicoli

| Menu 🖌 📔 Back Cancel Tools 🖌 New messag                                              | e Find fold  | er Find document                          | Appointment calendar Distribution lists                         |  |  |  |  |
|--------------------------------------------------------------------------------------|--------------|-------------------------------------------|-----------------------------------------------------------------|--|--|--|--|
| 💌 🫫 Workplace: Robert Sicoli                                                         | <b>5</b> 🔂 & | 6) () () () () () () () () () () () () () |                                                                 |  |  |  |  |
| ▼ 🏷 Inbox                                                                            | Workflow     | v 417                                     |                                                                 |  |  |  |  |
| 🚽 Unread Documents 0<br>🚽 Documents 0                                                | Executable   | Creation Date                             |                                                                 |  |  |  |  |
| Workflow 417                                                                         | ۲            | 02/29/2008                                | Resolve Invoice Block for Quantity Diff. OWENS AND MINOR INC (  |  |  |  |  |
| Grouped according to content                                                         | ۲            | 02/29/2008                                | Resolve Invoice Block for Quantity Diff. OWENS AND MINOR INC (  |  |  |  |  |
| Grouped according to content type                                                    | ۷            | 02/29/2008                                | Resolve Invoice Block for Quantity Diff. OWENS AND MINOR INC !  |  |  |  |  |
| <ul> <li>Grouped according to sort key</li> <li>Crouped according to took</li> </ul> | ۲            | 02/29/2008                                | Resolve Invoice Block for Quantity Diff. OWENS AND MINOR INC (  |  |  |  |  |
| Grouped according to task      Overdue entries 0                                     | ۲            | 02/29/2008                                | Resolve Invoice Block for Quantity Diff. OWENS AND MINOR INC (  |  |  |  |  |
| Overdue entries 0 Deadline messages 0                                                | ۲            | 02/29/2008                                | Resolve Invoice Block for Quantity Diff. OWENS AND MINOR INC (  |  |  |  |  |
| <ul> <li>Deadline messages o</li> <li>Incorrect entries 0</li> </ul>                 | ۷            | 02/29/2008                                | Resolve Invoice Block for Quantity Diff. OWENS AND MINOR INC {  |  |  |  |  |
| Contest entries o                                                                    | ۲            | 02/29/2008                                | Resolve Invoice Block for Quantity Diff. QUALITY INFORMATION P. |  |  |  |  |
| All the submission                                                                   | ۲            | 02/29/2008                                | Resolve Invoice Block for Quantity Diff. QUALITY INFORMATION P. |  |  |  |  |
|                                                                                      | ۲            | 02/29/2008                                | Resolve Invoice Block for Quantity Diff. RMS OMEGA TECHNOLO(    |  |  |  |  |
| A shared folders                                                                     | ۲            | 02/29/2008                                | Resolve Invoice Block for Quantity Diff. SARSTEDT INC 51059959  |  |  |  |  |
| Ecidera cuberribed to                                                                | (i)          | 02/29/2008                                | Resolve Invoice Block for Quantity Diff. SIEMENS HEALTHCARE E   |  |  |  |  |

fast facts

## Change the Purchase Order

- Change the Purchase Order
  - Used When: You receive more items than you ordered and would like to keep, and pay for, the additional items.
- You must put in a note to tell Supply Chain Shared Services what you want done.
- After the purchase order gets changed, you should then go in and do a Confirmation (Goods Receipt) for the additional quantity so the blocked invoice gets paid.

fast facts

> R3Q (800) [

# Change the Purchase Order

In this case, the total quantity of the invoices is greater than the quantity ordered. Therefore, in order to keep the additional items, you must request that the purchase order be increased so that you can confirm the additional items received.

#### Resolve Invoice Blocked for Quantity Difference

| Menu 🖌 🗼 🛛 Back 🛛 Cancel 🖉 Tools 🖌 🗌 Update Workflow |                            |                          |
|------------------------------------------------------|----------------------------|--------------------------|
| SRM Purchase Order 2000227944 Vendor's ID and Name   | 1008156 Owens And Minor    | Document Date 10/11/2007 |
| Item Detail Item 1 Description SCALE DETECTO DIET    | Quantity 2 Drder Unit Each | Net Price 71.84          |
| Requisitioner's ID MARMSTR2 Requisitioner's Name     | Michael Armstrong          | Material 31912           |

| Purchase Order History |                       |              |                           |   |           |          |   |            |                           |                |               |
|------------------------|-----------------------|--------------|---------------------------|---|-----------|----------|---|------------|---------------------------|----------------|---------------|
| 3 4 7 6                | 77 🖻                  |              | 3 🌐 🕄                     |   |           |          |   |            |                           |                |               |
| Category               | MvT                   | Posting Date | Posted By                 |   | ¤Quantity | Order Un | t | Unit Price | ¤Amou                     | nt Attachments | Invoice Type  |
| Goods Receipt          | 101                   | 10/30/2007   | Terrence St.rose          |   | 2.000     | Each     |   | 71.84      | 143.6                     | 8              |               |
| Goods receipt sub      | total:                |              |                           | - | 2.000     | Each     |   |            | <ul> <li>143.6</li> </ul> | 8              |               |
| Invoice                |                       | 10/31/2007   | Production Service User P |   | 2.000     | Each     |   | 68.06      | 136.1                     | 2              | Electronic In |
| Invoice                |                       | 12/22/2007   | Production Service User P |   | 2.000     | Each     |   | 68.06      | 136.1                     | 2              | Electronic In |
| Invoice receipt su     | btotal:               |              |                           | • | 4.000     | Each     |   |            | • 272.2                   | 4              |               |
|                        |                       |              |                           |   | 2.000-    | Each     |   |            | 128.5                     | 6-             |               |
| Quantity difference    | Quantity differences: |              |                           |   | 2.000-    | Each     |   |            | <ul> <li>128.5</li> </ul> | 6-             |               |
|                        |                       |              |                           |   |           |          |   |            |                           |                |               |

Submit

### Slide 43

### fast facts

## Change the Purchase Order

 Scroll down to the "Change the Purchase Order" action and click Submit. A note box will appear.

Change the Purchase Order

If you want to increase the quantity of the Purchase Order for this line item due to an overshipment or duplicate shipment in which you are accepting and planning to keep the additional goods and have the authorization or have received the approval to do so, then enter the additional quantity and provide an explanation in the comments section after clicking on the Submit button. A work item with your request will route to a buyer in the Supply Chain Shared Services Organization to make this change. After the Purchase Order has been changed, a goods receipt can be entered to match the invoice.

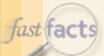

## Change the Purchase Order

- Type the note that will be sent to Supply Chain Shared Services.
- Then click the green checkmark in the lower left corner to complete the transaction.

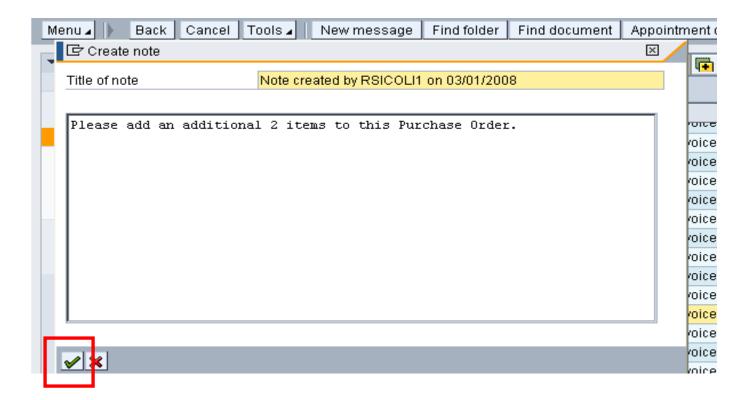

fast facts

### Change the Purchase Order

The work item will disappear from the screen and return you back to your Inbox.

#### Business Workplace of Robert Sicoli

| Menu 🖌 🕨 Back Cancel Tools 🖌 New messag                                                                                                    | e Find fold | er Find documen                        | t Appointment calendar Distribution lists                       |  |  |  |
|----------------------------------------------------------------------------------------------------|-------------|----------------------------------------|-----------------------------------------------------------------|--|--|--|
| 🔻 🦿 Workplace: Robert Sicoli                                                                                                    | 🕤 🕒 🎸       | 5) 🕀 🛷 🎯 🔞 📆 🚊 🕥 🛛 🖬 🖬 🖬 🖵 🕄 🖽 🗑 🦁 🚱 🚱 |                                                                 |  |  |  |
| ▼ 🏷 Inbox                                                                                                    | Workflow    |                                        |                                                                 |  |  |  |
| Unread Documents 0                                                                                                    |             | Creation Date                          | Title                                                           |  |  |  |
| Vorkflow 416                                                                                                    | - V         | 02/29/2008                             | Resolve Invoice Block for Quantity Diff. OWENS AND MINOR INC (  |  |  |  |
| Grouped according to content                                                                                                    | ۲           | 02/29/2008                             | Resolve Invoice Block for Quantity Diff. OWENS AND MINOR INC (  |  |  |  |
| <ul> <li>Grouped according to content type</li> <li>Grouped according to sort key</li> </ul>                                                                                                    | ۲           | 02/29/2008                             | Resolve Invoice Block for Quantity Diff. OWENS AND MINOR INC (  |  |  |  |
| Grouped according to soft key     Grouped according to task                                                                                                    | ۲           | 02/29/2008                             | Resolve Invoice Block for Quantity Diff. OWENS AND MINOR INC (  |  |  |  |
| Overdue entries 0                                                                                                    | ۲           | 02/29/2008                             | Resolve Invoice Block for Quantity Diff. OWENS AND MINOR INC (  |  |  |  |
| Deadline messages 0                                                                                                    | ۲           | 02/29/2008                             | Resolve Invoice Block for Quantity Diff. OWENS AND MINOR INC (  |  |  |  |
| Incorrect entries 0                                                                                                    | <u></u>     | 02/29/2008                             | Resolve Invoice Block for Quantity Diff. OWENS AND MINOR INC (  |  |  |  |
| ► 🏠 Outbox                                                                                                    | ۰           | 02/29/2008                             | Resolve Invoice Block for Quantity Diff. QUALITY INFORMATION P. |  |  |  |
| Resubmission                                                                                                    | ۵           | 02/29/2008                             | Resolve Invoice Block for Quantity Diff. QUALITY INFORMATION P. |  |  |  |
| delta      delta      delta      delta      delta      delta      delta      delta      delta      delta       delta      delta       delta        delta        delta        delta        delta        delta         delta | ۲           | 02/29/2008                             | Resolve Invoice Block for Quantity Diff. SARSTEDT INC 51059959  |  |  |  |
| A shared folders                                                                                                    | ۲           | 02/29/2008                             | Resolve Invoice Block for Quantity Diff. SIEMENS HEALTHCARE E   |  |  |  |
| A A A A A A A A A A A A A A A A A A A                                                                                                    | (e)         | ດວ່າວຊາວດດອ                            | Resolve Invoice Block for Quantity Diff. SIEMENS HEALTHOARE F   |  |  |  |

fast facts

## Cancel the Invoice

- Cancel the Invoice
  - Used When: The invoice from the vendor is incorrect OR has been entered incorrectly.
- You must put a note in to tell Accounts Payable Shared Services why you want the invoice cancelled.
- Please contact the vendor for the action that needs to happen with the invoice or what the problem is – Send a corrected invoice, you are returning items, they sent a duplicate invoice, ect ...

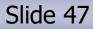

M JOHNS HOPKINS A

## Cancel the Invoice

In the same case as before, if you only received two items, then this is a true duplicate and you would request that this invoice be cancelled.

#### Resolve Invoice Blocked for Quantity Difference

| Menu 🖌 📔 🛛 Back Cancel Tools 🖌 Update Workflow       |                            |                          |
|------------------------------------------------------|----------------------------|--------------------------|
| SRM Purchase Order 2000227944 Vendor's ID and Name 1 | .008156 Owens And Minor    | Document Date 10/11/2007 |
|                                                      |                            |                          |
| Item Detail Item 1 Description SCALE DETECTO DIET    | Quantity 2 Order Unit Each | Net Price 71.84          |
|                                                      |                            |                          |
| Requisitioner's ID MARMSTR2 Requisitioner's Name     | Michael Armstrong Ma       | terial 31912             |

| Purchase Order History                          |     |              |                            |           |            |            |                            |             |               |
|-------------------------------------------------|-----|--------------|----------------------------|-----------|------------|------------|----------------------------|-------------|---------------|
| 🥄 📥 🐬 🕅                                         | 7   | 1 🗳 🖓 😫      | 3 🌐 🚯                      |           |            |            |                            |             |               |
| Category                                        | MvT | Posting Date | Posted By                  | ¤Quantity | Order Unit | Unit Price | ¤Amount                    | Attachments | Invoice Type  |
| Goods Receipt                                   | 101 | 10/30/2007   | Terrence St.rose           | 2.000     | Each       | 71.84      | 143.68                     |             |               |
| Goods receipt subtotal: 2.000 Each 143.68       |     |              |                            |           |            |            |                            |             |               |
| Invoice                                         |     | 10/31/2007   | Production Service User Pr | 2.000     | Each       | 68.06      | 136.12                     |             | Electronic In |
| Invoice                                         |     | 12/22/2007   | Production Service User Pr | 2.000     | Each       | 68.06      | 136.12                     |             | Electronic In |
| Invoice receipt subtotal: • 4.000 Each • 272.24 |     |              |                            |           |            |            |                            |             |               |
|                                                 |     |              |                            | 2.000     | - Each     |            | 128.56-                    | -           |               |
| Quantity difference                             | es: |              |                            | • 2.000   | Each       |            | <ul> <li>128.56</li> </ul> | -           |               |
|                                                 |     |              |                            |           |            |            |                            |             |               |

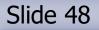

M JOHNS HOPKINS 🛦

### fast facts

## Cancel the Invoice

Scroll down to the "Cancel the Invoice" action and click the **Submit** button.
 A note box will appear.

Cancel the Invoice

If the involce entered is incorrect, please call the vendor to send a new corrected invoice. Press the Submit button to send a work item to Accounts Payable Shared Services to cancel the invoice. If the invoice is a duplicate to one previously entered for this Purchase Order Line item, then this invoice will be canceled.

Submit

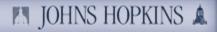

fast facts

### Cancel the Invoice

- Type a note that will be sent to Accounts Payable Shared Services.
- Then click the green checkmark in the lower left corner to complete the transaction.

| bŧ  | ☞ Create note                                              | $\times$ | 8  |
|-----|------------------------------------------------------------|----------|----|
| D   | Title of note Note created by RSICOLI1 on 03/01/2008       |          |    |
| en  |                                                            |          |    |
| N.  | Please cancel this invoice. I ordered and received only 2. |          | Di |
| рі  |                                                            |          | Di |
| рі  |                                                            |          | Di |
| рі  |                                                            |          | Di |
| рі  |                                                            |          | Di |
| : E |                                                            |          | Di |
| е   |                                                            |          | Di |
| tε  |                                                            |          | Di |
|     |                                                            |          | Di |
| sic |                                                            |          | Di |
| ər  |                                                            |          | Di |
| eı  |                                                            |          | Di |
| )S  |                                                            |          | Di |
| b   | ✓ ×                                                        |          |    |
| n-  |                                                            |          |    |

fast facts

### Cancel the Invoice

The work item will disappear from the screen and return you back to your Inbox.

#### Business Workplace of Robert Sicoli

Menu 🖌 🕨 Back Cancel Tools 🖌 New message Find folder Find document Appointment calendar Distribution lists

| 💌 🛫 Workplace: Robert Sicoli                             | 🖸 🕒 🎸    | 0001775       | 🖀   (1) id (7) id (3) id (3) |
|----------------------------------------------------------|----------|---------------|----------------------------------------------------------------------------------------------------|
| 🕶 🏷 Inbox                                                | Workflow |               |                                                                                                    |
| 🚽 Unread Documents 0                                     |          |               | 1 <b></b>                                                                                                    |
| 🛃 Documents 0                                            |          | Creation Date | Title                                                                                                    |
| 💌 💽 Workflow 419                                         | ۵        | 02/29/2008    | Resolve Invoice Block for Quantity Diff. OWENS AND MINOR INC (                                                                                                    |
| Grouped according to content                             | <b></b>  | 02/29/2008    | Resolve Invoice Block for Quantity Diff. OWENS AND MINOR INC (                                                                                                    |
| Grouped according to content type                        | ۲        | 02/29/2008    | Resolve Invoice Block for Quantity Diff. OWENS AND MINOR INC (                                                                                                    |
| Grouped according to sort key                            | ۲        | 02/29/2008    | Resolve Invoice Block for Quantity Diff. OWENS AND MINOR INC (                                                                                                    |
| Grouped according to task                                | 8 🛞      | 02/29/2008    | Resolve Invoice Block for Quantity Diff. OWENS AND MINOR INC (                                                                                                    |
| Overdue entries 0                                        | ۲        | 02/29/2008    | Resolve Invoice Block for Quantity Diff. OWENS AND MINOR INC (                                                                                                    |
| ▶ Deadline messages 0                                    | ۷        | 02/29/2008    | Resolve Invoice Block for Quantity Diff. OWENS AND MINOR INC (                                                                                                    |
| Incorrect entries 0                                      | Ø        | 02/29/2008    | Resolve Invoice Block for Quantity Diff. OWENS AND MINOR INC (                                                                                                    |
| 🕨 😂 Outbox                                               | ۲        | 02/29/2008    | Resolve Invoice Block for Quantity Diff. OWENS AND MINOR INC (                                                                                                    |
| 🕨 🚚 Resubmission                                         | ۲        | 02/29/2008    | Resolve Invoice Block for Quantity Diff. QUALITY INFORMATION P.                                                                                                    |
| 🕨 🥩 Private folders                                      | ۲        | 02/29/2008    | Resolve Invoice Block for Quantity Diff. QUALITY INFORMATION P.                                                                                                    |
| Shared folders                                           | ۲        | 02/29/2008    | Resolve Invoice Block for Quantity Diff. RMS OMEGA TECHNOLO(                                                                                                    |
| <ul> <li>Solders subscribed to</li> <li>Trach</li> </ul> | ۲        | 02/29/2008    | Resolve Invoice Block for Quantity Diff. SARSTEDT INC 51059959                                                                                                    |

## In Summary

Enter a Goods Receipt

Slide 51

fast facts

- Used When: The goods receipt quantity is less than the invoice(s) quantity or there is no goods receipt done at all. This is the most common reason for the blocked invoice.
- Defer the Work Item
  - Used When: The invoice has been posted before the goods have actually been received.
- Change the Purchase Order
  - Used When: You receive more items than you ordered and would like to keep, and pay for, the additional items.
- Cancel the Invoice
  - Used When: The invoice from the vendor is incorrect OR has been entered incorrectly.

fast facts

## In Conclusion

In order to resolve invoices that were blocked due to a quantity difference, you must:

- Check your R/3 Inbox regularly.
- Double-click the blocked invoice work item to access it.
- Analyze the Blocked Invoice Information/Resolution screen.
- Decide on a course of action.
- Take action to resolve the discrepancy:
  - Enter a goods receipt
  - Defer the work item
  - Change the purchase order
  - Cancel the invoice

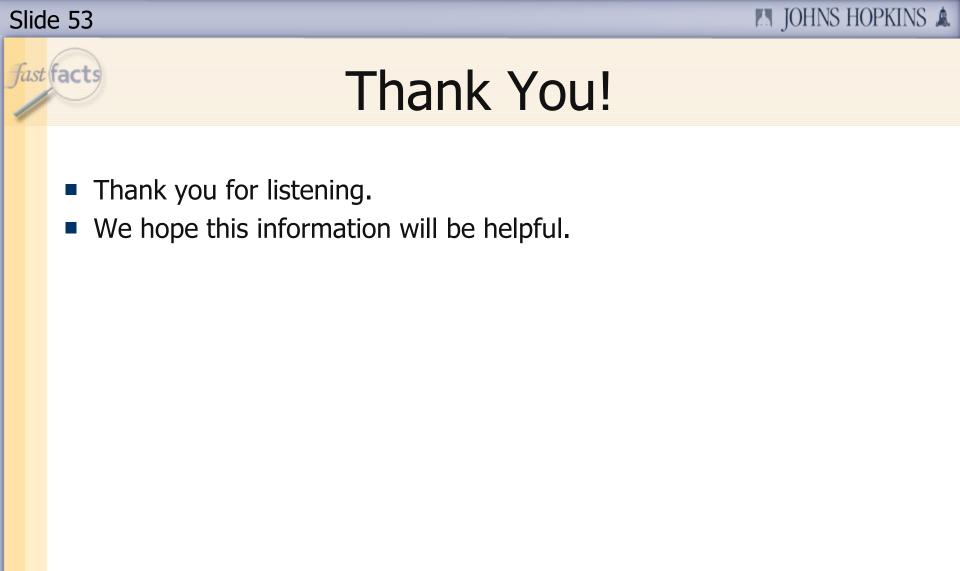

fast facts

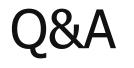

- We're going to open the phone lines now!
- There will be a slight pause, and then a recorded voice will provide instructions on how to ask questions over this conference call line.
- We'll be answering questions in the order that we receive them.
- We'll also be answering the questions that were emailed to us during the presentation.
- If there's a question that we can't answer, we'll do some research after this session, and then email the answer to all participants.

### Thank You!

Thank you for participating!

Slide 55

fast facts

- We would love to hear from you.
  - Are there certain topics that you would like us to cover in future FastFacts sessions?
  - Would you like to be a FastFacts presenter?
  - Please email us at: fastfacts@jhu.edu

| Slic | le 56                                                                                                    |
|------|----------------------------------------------------------------------------------------------------|
| Jasi | Survey                                                                                                    |
|      | <ul> <li>Before we close, please take the time to complete a short survey.</li> <li>Your feedback will help us as we plan future FastFacts sessions.</li> </ul> |

Click this link to access the survey...
<u>http://connectpro28579135.acrobat.com/fastfactssurvey/</u>

Thanks again!